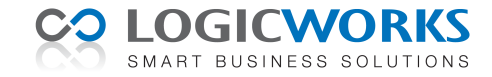

# **Release Notes Logicworks CRM 7**

28 juni 2011

Dit document geeft een samenvatting van de belangrijkste wijzigingen en verbeteringen in Logicworks CRM versie 7. Voor aanvullende informatie over onze producten en diensten kunt u terecht op onze website <http://www.logicworks.nl/crm>

# **Gewijzigde onderdelen**

- Logicworks CRM
- Logicworks CRM Jobserver
- Logicworks CRM Jobserver Manager
- Logicworks CRM Outlook synchronisatie
- Logicworks CRM Handleiding

# **Verbeteringen**

In deze nieuwe release zijn een groot aantal verbeteringen doorgevoerd. De meest in het oog springende verbeteringen worden, onderverdeeld naar module, in deze Release Notes kort toegelicht

### *Relatiebeheer*

- **Contactpersoon koppelen aan meerdere bedrijven**. Het detailvenster Relaties is uitgebreid met een aantal extra velden: afdeling, e-mailadres, functie en adressering. Hiermee wordt het mogelijk een persoon met verschillende functies aan meerdere bedrijven te koppelen.
- **Direct mail actie op basis van functie**. Bij het samenvoegen vanuit bedrijven kan nu aangegeven worden hoe en aan wie de correspondentie moet worden geadresseerd. Hierbij kan worden gekozen uit een drietal opties: Bedrijf, Hoofd contactpersoon en Functie. Bij de laatste optie dient tevens één van de gedefinieerde functies te worden geselecteerd. Logicworks CRM zal tijdens het samenvoegen nagaan of bij het geselecteerde bedrijf een persoon, welke is gekoppeld als Contactpersoon of Relatie, voorkomt met deze functie. Wordt een persoon gevonden, dan zullen zijn gegevens worden gebruikt voor de adressering en aanhef van de correspondentie.

### *Sjablonen*

- **Crystal Reports sjabloon direct verzenden**. Moet een Crystal Reports sjabloon als e-mailbijlage worden verzonden, dan kan in de sjabloondefinitie nu tevens aangegeven worden of het e-mailbericht direct moet worden verzonden. Dit biedt gebruikers de mogelijkheid het e-mailbericht voor verzending eventueel nog aan te passen.
- **Afspraak-gerelateerde sjablonen**. Als een e-mail of Word-sjabloon wordt gebaseerd op een Afspraak, dan kan dit sjabloon in het detailvenster van de Afspraak via de menuoptie *Acties > Sjablonen* worden gebruikt. In de praktijk kunnen deze sjablonen bijvoorbeeld worden gebruikt voor het verzenden van een afspraakbevestiging of maken van een standaard bezoekverslag.
- **Nieuwe callouts**. Er zijn een tweetal nieuwe callouts gedefinieerd, nl. *preEmailNoteAndDocuments()* en p*reSendPdfReport()*. De meeste documenten worden afgedrukt op briefpapier, zodat het niet nodig is het logo en bedrijfsgegevens in het Word of Crystal Reports sjabloon op te nemen. In geval het uiteindelijke document echter als e-mailbijlage moet worden verzonden, wil men de briefpapier-opmaak wel in de PDF-bijlage opnemen. Met deze callout-functies is het mogelijk de briefpapier-opmaak middels een callout-script als achtergrond te gebruiken voor de te verzenden bijlage. Beide callouts worden aangeroepen voordat een PDF-document in een e-mailbericht wordt bijgesloten.
- **Etiket-optie 'Gecentreerde papierinvoer'**. Afhankelijk van het type printer worden grote etiketten (bijv. A5 en A6), gecentreerd of aan de rechterzijde ingevoerd. Het op kunnen geven van de wijze van papierinvoer, maakt het voor organisaties met veel verschillende printers eenvoudiger dergelijke etiketsjablonen te definiëren en te gebruiken.
- **Geopend Word-sjabloon tijdens samenvoegen**. Om het testen van Word-sjablonen te vereenvoudigen is het nu toegestaan een Word-sjabloon open te hebben staan tijdens het samenvoegen. In voorgaande Logicworks CRM versies kreeg de gebruiker in dit geval namelijk de foutmelding: 'Error 70 - Permission denied'.
- **Afzender in etiket-sjabloon**. Bij het samenvoegen naar etiket kan nu ook de *Afzender* worden opgegeven, zodat deze kan worden gebruikt als samenvoegveld in het etiket.

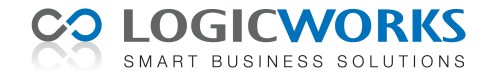

## *E-mail correspondentie*

- **Document verzenden als PDF e-mailbijlage**. Aan de menuoptie '*Document e-mailen*' in het tabblad Correspondentie en Bijlagen is een extra optie toegevoegd. Constateert Logicworks CRM namelijk dat te verzenden document een Word document is, dan wordt aan de gebruiker gevraagd of dit document als PDF moet worden bijgesloten. Het Word document wordt in dat geval eerst opgeslagen als PDF-document, waarna het wordt bijgesloten in het e-mailbericht. Deze optie is alleen mogelijk bij gebruik van Microsoft Office 2007 of hoger.
- **Hyperlink knop in E-maileditor**. Aan de knoppenbalk van de E-maileditor is een extra knop 'Hyperlink' toegevoegd. Dit vereenvoudigt het aanmaken en wijzigen van eventuele hyperlinks in e-mailberichten.

### *Lijstweergaven*

- **Mappenlijst in lijstweergaven**. Als met de Query Builder een nieuwe lijstweergave wordt gedefinieerd, dan kan ook in deze lijstweergaven de mappenlijst worden geactiveerd. Voor de indeling van de mappenlijst wordt gekeken naar de opgegeven instelling van de gerelateerde entiteit.
- **Export geselecteerde regels**. Bij het exporteren van gegevens werden, in tegenstelling tot het samenvoegen, alle getoonde regels geëxporteerd. Dit is aangepast, zodat ook bij het exporteren alleen de geselecteerde regels worden geëxporteerd.

#### *Tabbladen*

- **Selectiefilter**. In de tabbladen was het tot nu toe alleen mogelijk een selectie te maken met behulp van de standaard zoekoptie. Dit bleek in tabbladen met veel regels, zoals Contacthistorie en Campagne-responses, niet altijd te voldoen. Daarom is aan alle tabbladen de mogelijkheid toegevoegd om selectiefilters te definiëren. Het voor een specifiek tabblad gedefinieerde selectiefilter wordt vervolgens automatisch zichtbaar in dezelfde tabbladen in andere entiteiten. Zo zal bijvoorbeeld het selectiefilter 'Openstaande facturen' automatisch selecteerbaar zijn in de factuur-tabbladen van Bedrijven, Contactpersonen, Verkooporders, Projecten, Contracten, e.a.

# *Form Designer*

- **Field Level Security**. Met de optie 'Veldbeveiliging' is het nu mogelijk invoervelden alleen toegankelijk te maken voor specifieke gebruikers of teams. De inhoud van het beveiligde veld wordt hierbij verborgen voor ongeautoriseerde gebruikers.

#### *Query Builder*

- **Nieuwe functie sqlToTime()**. In sommige situaties is het gewenst van een datum-veld alleen het tijdstip weer te kunnen in een lijstweergave. Dit is nu mogelijk door in de Query Builder gebruik te maken van de functie sqlToTime(<datumveld>). Deze functie converteert het opgegeven datum/tijd-veld naar een tijdstip zonder datum-aanduiding

#### *Zoekopties*

- **Nieuwe 'Direct zoeken'-optie**. Evenals in Microsoft Outlook is het in Logicworks CRM nu ook mogelijk de optie 'Direct zoeken' in te schakelen. Wanneer deze optie is ingeschakeld wordt een tijdens het *Snel zoeken* ingevoerde zoekterm automatisch gezocht, zodra de gebruiker klaar is met het invoeren van zijn zoekopdracht. Deze systeeminstelling (Extra > Setup > Algemeen) is na het uitvoeren van de update standaard uitgeschakeld, maar geldt na inschakeling voor alle gebruikers.
- **Selectiefilter in tabbladen**. Aan alle tabbladen met gerelateerde gegevens, zoals de contacthistorie, campagne-deelnemers, etc., is de voor veel gebruikers reeds bekende selectiefilter-optie toegevoegd. Deze extra zoekoptie werkt op dezelfde wijze als in het hoofdvenster, zodat gebruikers beter in staat om ook in tabbladen met veel regels snel de gewenste gegevens te selecteren.
- **Uitgebreid zoeken in een lijstweergave**. Wanneer met de Query Builder nieuwe lijstweergaven werden gedefinieerd, dan kon alleen worden gezocht op de kolommen welke bij deze lijstweergave hoorden. Wordt in versie 7 bij deze lijstweergave een referentie-object opgegeven, dan is het mogelijk met de optie 'Uitgebreid zoeken' in alle velden van dat object te zoeken.

### *Microsoft Outlook integratie*

- **Importeren e-mailbijlagen**. Steeds meer correspondentie wordt als bijlage ingesloten in een e-mailbericht. Bij het importeren van e-mailbijlagen kan daarom nu worden gekozen of een e-mailbijlage als *Bijlage* of als *Correspondentie* moet worden aangemerkt. Afhankelijk van de gemaakte keuze wordt de bijlage zichtbaar in het desbetreffende tabblad.
- **Synchronisatie filter**. In versie 6 moest iedere gebruiker zijn eigen Outlook synchronisatiefilter instellen. Het is voor de beheerder nu mogelijk ook voor andere gebruikers hun Outlook synchronisatiefilter in te stellen.

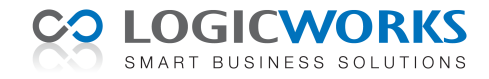

# *Projecten*

- **Voorschotnota's**. Een extra tab met voorschotnota's. Middels een wizard kunnen voor een project de gewenste voorschotnota's worden gegenereerd.
- **Factuurwizard**. Ten behoeve van de projectfacturatie is een nieuw venster ontwikkeld. Per klant worden alle lopende projecten, kosten, declarabele uren, producten en voorschotnota's weergegeven. Voor zowel de uren, kosten als producten kan een declaratietype (Doorbelasten, Service en Uitstellen) worden opgegeven. De met *Uitstellen* gemarkeerde regels zullen bij de volgende factuurrun automatisch weer als *Doorbelasten* worden aangemerkt.
- **Uursoorten**. Ten behoeve van de urendeclaratie zijn uursoorten toegevoegd. Iedere uursoort heeft een standaard tarief, maar afhankelijk van de medewerker, project- of klantafspraak kan een afwijkend uurtarief worden gehanteerd.
	- *Klanten die deze instellingen al gebruiken, dienen deze te controleren en zo nodig in overeenstemming te brengen met de gewenste instellingen.*

# *Contracten*

- **Contractproduct regelnummering**. Nieuwe contractproducten krijgen een eigen regelnummer. Met behulp van het contextmenu van het tabblad Producten in het Contract-venster kan de regelvolgorde achteraf worden aangepast. Tevens wordt de regelnummer-volgorde automatisch toegepast bij het genereren van contractfacturen. Tijdens het uitvoeren van de update worden de regelnummers automatisch gegenereerd.

## *Algemeen*

- **SQL Server en Windows authenticatie**. Als gebruik gemaakt wordt van Microsoft SQL Server, dan is het nu mogelijk gebruik te maken van de Windows authenticatie bij het opzetten van de databaseverbinding. In dat geval moet aan het configuratiebestand de optie 'SSPI=1' worden toegevoegd en kunnen de opties 'UserId=' en 'Password=' worden verwijderd.

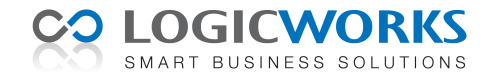

# **Bugfixes**

Naar aanleiding van klantmeldingen zijn in deze release een aantal problemen opgelost.

- **Dubbele campagneresponse**. Bij het aanmaken van een campagneresponse voor een doelpersoon, welke nog geen deel uitmaakte van de campagne, werd in bepaalde situaties de campagneresponse 2x aangemaakt.
- **Logicworks CRM crasht als te veel vensters worden geopend**. Afhankelijk van de type detailvensters dat tegelijkertijd werd geopend kon het voorkomen dat de applicatie crashte. Logicworks CRM signaleert nu zelf dat er teveel vensters tegelijkertijd worden geopend en vraagt de gebruiker eerst een venster te sluiten.
- **Omgeleide Terminal Server printers niet tonen**. Wanneer een gebruiker binnen een Terminal Server sessie in Logicworks CRM een printer moest kiezen werden ook de printers van andere actieve sessies weergegeven. Logicworks CRM bepaald nu eerst welke sessie actief is en verwijdert vervolgens printers uit andere sessies uit de keuzelijst.
- **Belrichting Workflow-beltaak bleef leeg.** Als een beltaak werd aangemaakt door een Workflowregel, dan werd het veld 'Belrichting' niet als *Uitgaand* aangemerkt.
- **Documenten worden niet verwijderd**. Als een in de prullenbak geplaatst e-mailbericht, document of bijlage definitief werd verwijderd, dan werd het fysieke document niet verwijderd van de harde schijf.
- **Projectpartners verwijderen is niet mogelijk**. Het bleek niet mogelijk eenmaal ingevoerde projectpartners te verwijderen uit een project.
- **Zoeken in een kolom van type** *Text*. Het bleek bij gebruik van Microsoft SQL Server niet mogelijk te zoeken op 'is leeg' in een kolom van het type *Text*. Let op: als u een kolom van dit type wilt weergegeven in de lijstweergave, dan dient in de Query Builder voor de kolom-definitie de SQL Server functie CAST() te worden gebruikt. Hierdoor wordt sortering van de lijstweergave op deze kolom namelijk wel mogelijk.
- **Decimalen in default waarde niet getoond**. Als voor een numeriek veld een getal inclusief decimalen werd opgegeven, dan werden de decimalen - afhankelijk van de Windows landinstelling - niet altijd weergegeven in een nieuw record.
- **Afspraak-referentie wijzigen**. Wanneer de referentie van een afspraak werd omgezet van een project naar een contract, dan bleef de urenregel ook zichtbaar in het oorspronkelijke project.
- **Foutieve referentie verificatielijst**. Als de lijstweergave van het tabblad Verificatie in het Mailmerge-venster werd gesorteerd op de eerste kolom, dan werd bij een dubbelklik een van de regels niet de juiste contactpersoon-kaart geopend.
- **Afzender wijzigen in e-mailbericht**. In e-mailsjablonen kan de afzender als samenvoegveld {crm.sender} worden ingevoegd. Werd bij het samenstellen van een e-mailbericht de e-mailafzender echter gewijzigd en vervolgens een ander e-mailsjabloon geselecteerd, dan werd de ingelogde gebruiker nog steeds als afzender gebruikt.